Si avvisano i Sigg. genitori che il recupero password è di propria competenza. Pertanto, si allega la procedura per il suo ripristino in caso di smarrimento.

Cliccare sul link [http://www.sc28340.scuolanext.info/](http://www.sc28340.scuolanext.info/ ) e successivamente su [Recupera la password](https://www.portaleargo.it/auth/sso/passwordreset?login_challenge=906ed6b7a1b24ff0a83aefd56063bfc3)

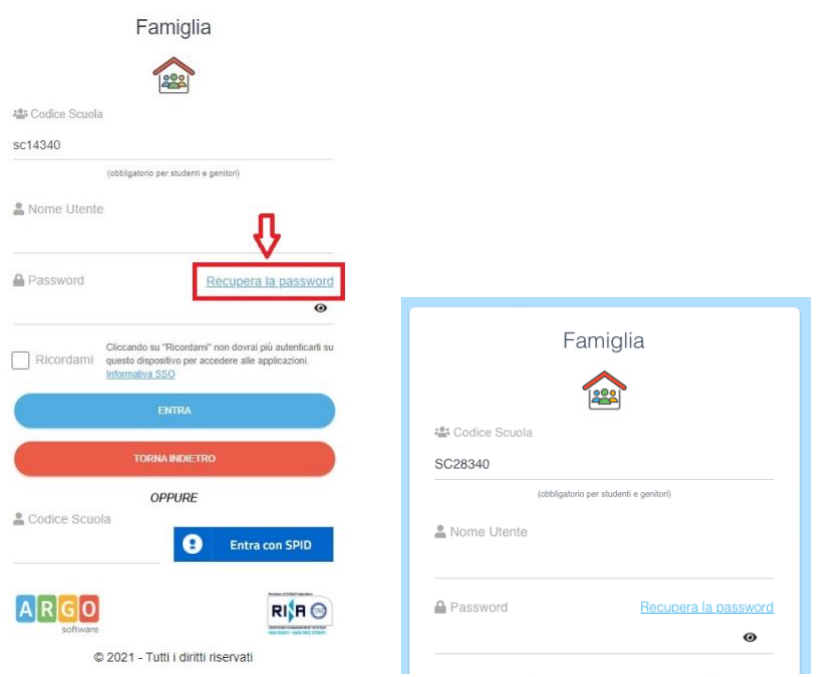

## Inserire il **Codice Scuola: sc28340**

Username: Nome utente registrato in precedenza.

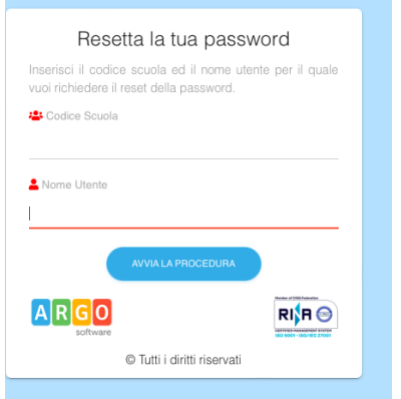

Cliccare su **Avvia procedura**

**Successivamente digiti il suo codice fiscale, (C.F. di uno dei genitori), le sarà inviata una e-mail con le istruzioni per il reset.**

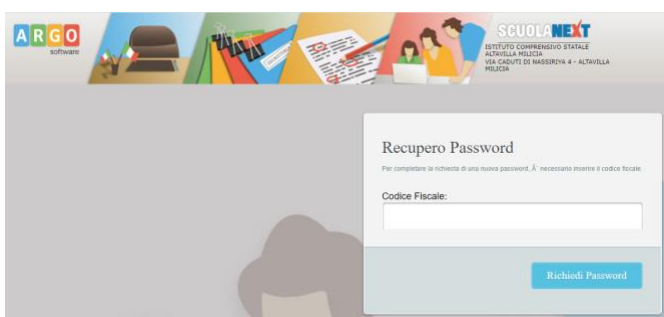

## **Se la procedura è stata completata correttamente, comparirà questo messaggio:**

www.portaleargo.it dice

Recupero password completato correttamente. La nuova password Â" stata inviata al seguente indirizzo e-mail:

(Da voi fornito per la registrazione ad Argo)

OK

**Conservare con cura le credenziali**